## How do I narrow down the lists displayed on screen?

Last Modified on 02/09/2024 5:26 pm EST

## Narrowing Down a List

If you need to narrow down the lists displayed, there are a few options. You can filter the lists to only show lists that have been created by you or a particular user.

Click the arrow next to Owner.

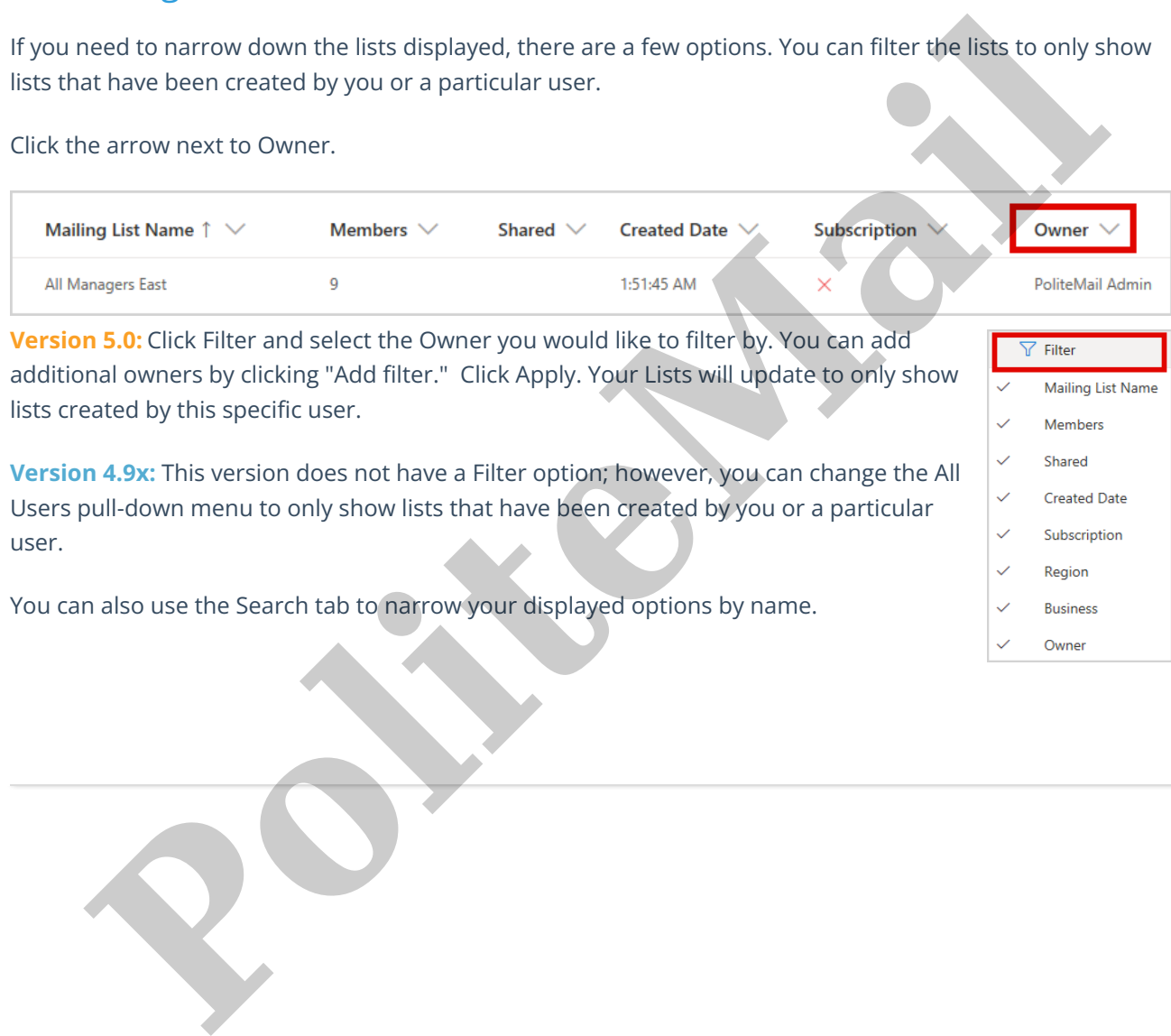